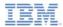

#### IBM Worklight V5.0.6 Getting Started

# HTTP adapter – Communicating with HTTP back-end systems

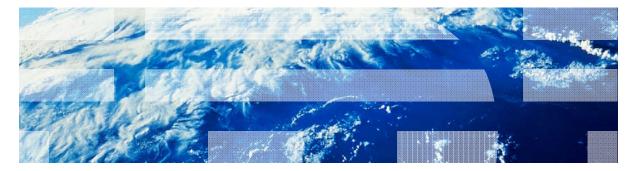

© Copyright International Business Machines Corporation 2011, 2014. All rights reserved. US Government Users Restricted Rights - Use, duplication or disclosure restricted by GSA ADP Schedule Contract with IBM Corp.

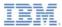

#### Trademarks

- IBM, the IBM logo, and ibm.com are trademarks or registered trademarks of International Business Machines Corporation, registered in many jurisdictions worldwide. Worklight is a trademark or registered trademark of Worklight, an IBM Company. Other product and service names might be trademarks of IBM or other companies. A current list of IBM trademarks is available on the Web at "<u>Copyright and</u> <u>trademark information</u>" at <u>www.ibm.com/legal/copytrade.shtml</u>.
- Java and all Java-based trademarks and logos are trademarks or registered trademarks of Oracle and/or its affiliates.
- Other company products or service names may be trademarks or service marks of others.
- This document may not be reproduced in whole or in part without the prior written permission of IBM.

# About IBM®

See <u>http://www.ibm.com/ibm/us/en/</u>

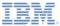

# Agenda

- What is it?
- How does it work?
- Creating the adapter
- Exercise

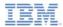

# What is it?

- A Worklight® HTTP adapter:
  - Works with RESTful and SOAP-based services
  - Can read structured HTTP sources, for example RSS feeds
  - Allows sending a GET or POST HTTP request and retrieves data from the response headers and body
  - Is easily customizable with simple server-side JavaScript™
  - Enables optional server-side filtering
  - Retrieved data can be in XML, HTML, JSON, or plain text formats

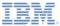

# Agenda

- What is it?
- How does it work?
- Creating the adapter
- Exercise

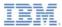

# How Does it Work?

- The adapter is configured with XML
- Basic adapter structure:

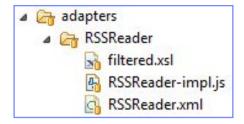

- Use XML to define the adapter properties and procedures
- Use JavaScript to create procedures
- Optional: Use XSL to filter received records and fields

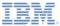

# Agenda

- What is it?
- How does it work?
- Creating the adapter
- Exercise

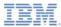

# Creating the HTTP adapter

 Within the Worklight Studio, right-click the Worklight project and add a Worklight HTTP adapter

 A standard adapter structure is created

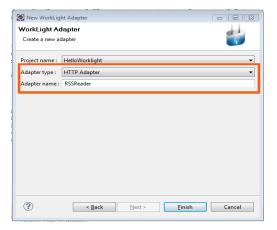

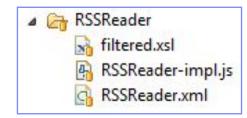

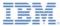

# Adapter XML editor

- Settings and metadata are stored in the adapter XML file
- You can use either Design or Source editor to modify the adapter XML file

| Resource - MyProject/adapters/MyAdapter/MyAdapter.xml - Eclipse Platform |                                   |                                                                                                    |                                                                                                    |                                          |
|--------------------------------------------------------------------------|-----------------------------------|----------------------------------------------------------------------------------------------------|----------------------------------------------------------------------------------------------------|------------------------------------------|
| Elle Edit Navigate Segrch Project Run Design Window Help                 |                                   |                                                                                                    |                                                                                                    |                                          |
| 📑 🗝 🖥                                                                    | 👒 👜   🎭 +   🗁 🔗 +   🖻 🌒   😗 +   🛐 | 2 - 8 - 6 0                                                                                                    | • ⇒ • Ĕ                                                                                                    | a 🔤                                      |
|                                                                          | tyAdapter.xml 🛛                   |                                                                                                    |                                                                                                    | - 8                                      |
|                                                                          | apter Editor                      |                                                                                                    |                                                                                                    |                                          |
| Ov                                                                       | verview                           | Details                                                                                                    |                                                                                                    |                                          |
| t                                                                        | ype filter text                   | Name*:                                                                                                    | MyAdapter                                                                                                    |                                          |
|                                                                          | ⊡         Adgeter "NyAdgeter"     | can contain alphanum<br>Note: After an adapt<br>Display name:<br>The name of the adap<br><displayname> elem<br/>instead in the Workig<br/>Authentication realm:<br/>The authentication realm:<br/>The authentication realm:<br/>a displayName of the adapter has<br/>identity, that is, the of</displayname> | tetr. This name must be unique within the Worklight Earve<br>eric characters and underscores, and must start with a let<br>ar has been defined and deployed, its name cannot be mo<br>[MyAdgater<br>tetr to be displayed in the Worklight Console. If the<br>ent is not specified, the value of the name attribute is use<br>the Console. Note: This element is deprecated.<br>[ | tter.<br>dified.<br>d<br>n the<br>user's |
|                                                                          |                                   | Description:                                                                                                    | MyAdapter                                                                                                    | *                                        |
|                                                                          |                                   | Additional information                                                                                                    | about the adapter, which is displayed in the Worklight Cc                                                                                                    | Insole.                                  |
| Desig                                                                    | gn Source                         |                                                                                                    |                                                                                                    |                                          |
| <b>•</b>                                                                 | e wladapter                       |                                                                                                    |                                                                                                    |                                          |

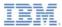

# XML File: Connectivity Settings

- To edit the adapter XML file, you must:
  - Set protocol to HTTP or HTTPS
  - Set HTTP domain to domain part of HTTP URL
  - Set TCP Port

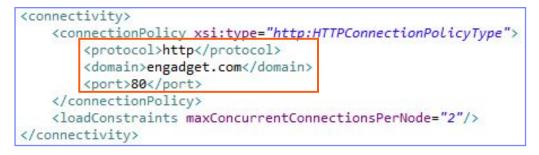

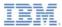

# XML File: Procedures Declaration

- Edit the adapter XML file
- Declare the required procedures

```
<wl:adapter
    xmlns:wl="http://www.worklight.com/integration"
    xmlns:http="http://www.worklight.com/integration/http"
    xmlns:xsi="http://www.w3.org/2001/XMLSchema-instance" name="RSSReader">
    <displavName>RSSReader</displavName>
    <description>RSSReader</description>
    <connectivity>
        <connectionPolicy xsi:type="http:HTTPConnectionPolicyType">
           <protocol>http</protocol>
            <domain>engadget.com</domain>
           <port>80</port>
        </connectionPolicy>
        <loadConstraints maxConcurrentConnectionsPerNode="2"/>
    </connectivity>
   cedure name="getFeeds"/>
    <procedure name="getFeedsFiltered"/>
</wl:adapter>
```

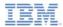

Procedures are implemented in the adapter JavaScript file

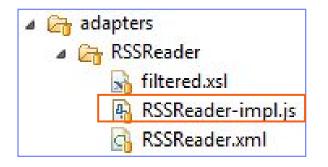

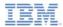

- The service URL is used for procedure invocation.
- Some parts of the URL are constant; for example, <u>http://example.com/</u>. They are declared in the XML file.
- Other parts of the URL can be parameterized, that is, substituted at runtime by parameter values provided to the Worklight Procedure.
- URL parts that can be parameterized are:
  - Path elements
  - Query string parameters
  - Fragments

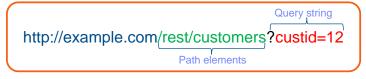

 See the IBM Worklight user documentation for advanced options for adapters, such as cookies, headers, and encoding.

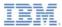

- The procedure name in the JavaScript file must be the same as in the XML file
- The required invocation parameters are method, path, and returnedContentType
- The procedure can be parameterized at run time

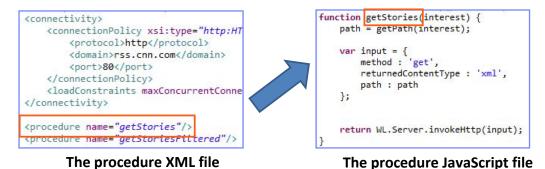

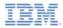

- To invoke an HTTP request, use the WL.Server.invokeHttp method
- Provide an input parameters object
- You must specify:
  - The HTTP method: GET or POST
  - The returned content type: XML, JSON, HTML, or plain
  - The service path
  - The query parameters (optional)
  - The request body (optional)
  - The transformation type (optional)

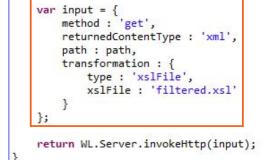

function getStoriesFiltered(interest) {

path = getPath(interest);

For a complete list of invocation options, see the IBM Worklight user documentation

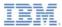

# XSL Transformation Filtering

- XSL transformation can be applied to the received data
- Can be used to filter received data
- To apply, specify the transformation options in the procedure invocation input parameters

```
function getStoriesFiltered(interest) {
    path = getPath(interest);
    var input = {
        method : 'get',
        returnedContentType : 'xml',
        path : path,
        transformation : {
            type : 'xslFile',
            xslFile : 'filtered.xsl'
        };
    return WL.Server.invokeHttp(input);
}
```

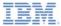

# Agenda

- Creating SOAP-based service requests
- Invocation parameters

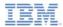

#### Creating a SOAP-based Service Request

- The WL.Server.invokeHttp method can be used to create a SOAP envelope, which can be sent directly.
  - To invoke a SOAP-based service in an HTTP adapter, you must encode the SOAP XML envelope within the request body
  - Encoding XML within JavaScript is simple by using E4X, which is officially part of JavaScript 1.6
  - This technology can be used to encode any type of XML document, not only SOAP envelopes
- If you receive error messages for SOAP envelopes, disable the JavaScript validator
  - Click Project > Properties > Builders and clear JavaScript Validator

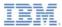

# Creating a SOAP-based Service Request

Use JavaScript to create a SOAP Envelope

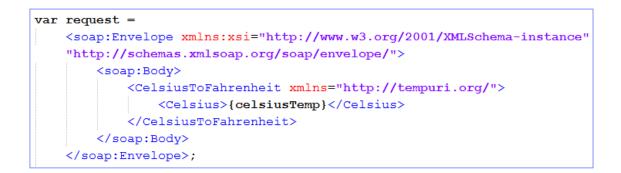

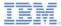

#### Creating a SOAP-based Service Request

It is possible to insert Java<sup>™</sup> code and variables into SOAP XML. It is evaluated at run time.

```
var request =
<soap:Envelope
    xmlns:xsi="http://www.w3.org/2001/XMLSchema-instance"
    xmlns:xsd="http://www.w3.org/2001/XMLSchema"
    xmlns:soap="http://schemas.xmlsoap.org/soap/envelope/">
    <soap:Body>
        <messageHeader>
            <originatingIP>
                { WL.Server.configuration["local.IPAddress"] }
            </originatingIP>
            <requestTimestamp>
             { new Date().toLocaleString() }
            </requestTimestamp>
        </messageHeader>
        <ConversionRate xmlns="http://www.webserviceX.NET/">
            <FromCurrency>USD</FromCurrency>
            <ToCurrency>EUR</ToCurrency>
        </ConversionRate>
    </soap:Body>
</soap:Envelope>;
```

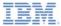

# Agenda

- Creating SOAP-based service request
- Service request invocation

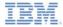

#### Service Request Invocation

- The WL.Server.invokeHttp(options) method is used to invoke a request for a SOAP service
- The Options object must include the following properties:
  - A method usually POST
  - A returnedContentType usually XML
  - A path a service path
  - A body
    - content SOAP XML as a string
    - contentType

```
var options = {
    method : 'post',
    returnedContentType : 'xml',
    path : '/webservices/tempconvert.asmx',
    body: {
        content: request.toString(),
        contentType: 'text/xml; charset=utf-8'
    }
};
```

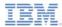

# Service Request Invocation, Cont.

Full SOAP-based service invocation procedure example

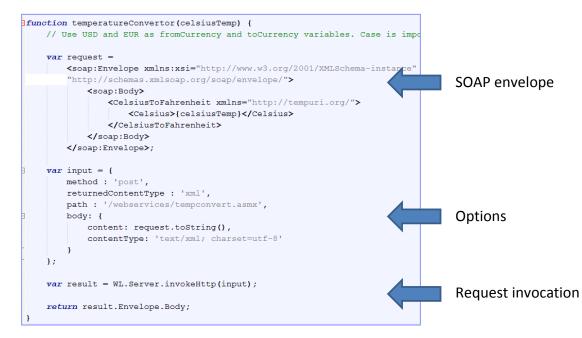

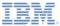

# Agenda

- What is it?
- How does it work?
- Creating the adapter
- Exercise

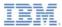

#### Exercise

## Engadget RSS Reader

- Create a Worklight HTTP adapter called RSSReader
- Connect to the Engadget RSS feed at <u>http://engadget.com/rss.xml</u>
- Declare and implement a getFeeds procedure, which retrieves the RSS feed
- Declare and implement a getFeedsFiltered procedure, which does the same as getFeeds, but returns only the title, the creator, the pubDate, and the link fields
- Deploy the adapter and use the Worklight Studio to test your procedures as described in this module

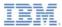

# Exercise Solution

 The sample for this training module can be found on the Getting Started page of the IBM Worklight documentation website at <u>http://www.ibm.com/mobile-docs</u>

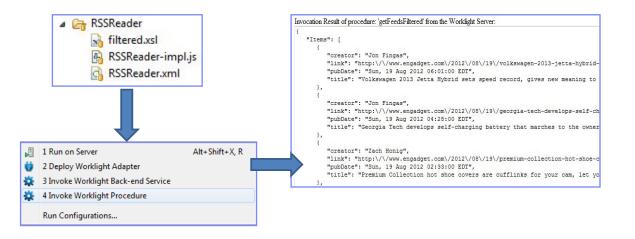

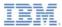

# Check yourself questions

- HTTP adapters can be used to:
  - Work with RESTful services
  - Work with SOAP services
  - Issue GET and POST requests
  - All of the above
- What format of data can the HTTP adapter retrieve and automatically parse?
  - XML
  - JSON
  - Plain text
  - All of the above
- Can you use the HTTP adapter with non-standard HTTP ports?
  - You must use port 80 for HTTP and port 443 for HTTPS
  - You can use any port for HTTP but only port 443 for HTTPS
  - You must use port 80 for HTTP but can use any port for HTTPS
  - It is possible to use any port for both HTTP and HTTPS

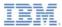

# Check yourself questions

- HTTP adapters can be used to:
  - Work with RESTful services
  - Work with SOAP services
  - Issue GET and POST requests
  - All of the above
- What format of data can HTTP adapter retrieve and automatically parse?
  - XML
  - JSON
  - Plain text
  - All of the above
- Can you use HTTP adapter with non-standard HTTP ports?
  - You must use port 80 for HTTP and port 443 for HTTPS
  - You can use any port for HTTP but only port 443 for HTTPS
  - You must use port 80 for HTTP but can use any port for HTTPS
  - It is possible to use any port for both HTTP and HTTPS

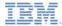

#### **Notices**

- Permission for the use of these publications is granted subject to these terms and conditions.
- This information was developed for products and services offered in the U.S.A.
- IBM may not offer the products, services, or features discussed in this document in other countries. Consult your local IBM representative for information on the products and services currently available in your area. Any reference to an IBM product, program, or service is not intended to state or imply that only that IBM product, program, or service may be used. Any functionally equivalent product, program, or service that does not infringe any IBM intellectual property right may be used instead. However, it is the use's responsibility to evaluate and verify the operation of any non-IBM product, program, or service.
- IBM may have patents or pending patent applications covering subject matter described in this document. The furnishing of this document does not grant you any license to these patents. You can send license inquiries, in writing, to:
  - IBM Director of Licensing IBM Corporation North Castle Drive Armonk, NY 10504-1785 U.S.A.
- For license inquiries regarding double-byte character set (DBCS) information, contact the IBM Intellectual Property Department in your country or send inquiries, in writing, to:
  - Intellectual Property Licensing Legal and Intellectual Property Law IBM Japan Ltd.
     1623-14, Shimotsuruma, Yamato-shi Kanagawa 242-8502 Japan
- The following paragraph does not apply to the United Kingdom or any other country where such provisions are inconsistent with local away. INTERNATONAL BUSINESS MACHINES CORPORATION PROVIDES THIS PUBLICATION 'AS IS' WITHOUT WARRANTY OF ANY KIND, ETHER EXPRESS OR IMPLED, INCLUDINS, BUT NOT LIMITED TO, THE IMPLED WARRANTES OF NON-INFRINGEMENT, MERCHANTABILITY OR FITNESS FOR A PARTICULAR PURPOSE. Some states do not allow disclaimer of express or implied warranties in certain transactions, therefore, this statement may not apply to you.
- This information could include technical inaccuracies or typographical errors. Changes are periodically
  made to the information herein; these changes will be incorporated in new editions of the publication. IBM
  may make improvements and/or changes in the product(s) and/or the program(s) described in this
  publication at any time without notice.
- Any references in this information to non-IBM Web sites are provided for convenience only and do not in any manner serve as an endorsement of the Mese Web sites. The materials at those Web sites are not part of the materials for this IBM product and use of those Web sites is at your own risk.
- IBM may use or distribute any of the information you supply in any way it believes appropriate without
  incurring any obligation to you.
- Licensees of this program who wish to have information about it for the purpose of enabling: (i) the
  exchange of information between independently created programs and other programs (including this one)
  and (ii) the mutual use of the information which has been exchanged, should contact:
  - IBM Corporation Dept F6, Bldg 1 294 Route 100 Somers NY 10589-3216 USA

- Such information may be available, subject to appropriate terms and conditions, including in some cases, payment of a fee.
- The licensed program described in this document and all licensed material available for it are provided by IBM under terms of the IBM Customer Agreement, IBM International Program License Agreement or any equivalent agreement between us.
- Information concerning non-IBM products was obtained from the suppliers of those products, their
  published announcements or other publicly available sources. IBM has not tested those products and
  cannot confirm the accuracy of performance, compatibility or any other claims related to non-IBM products.
  Questions on the capabilities of non-IBM products should be addressed to the suppliers of those product.

#### COPYRIGHT LICENSE:

- This information contains sample application programs in source language, which illustrate programming techniques or various operating platforms, You may copy, modify, and distribute these sample programs in any form without payment to IBM, for the purposes of developing, using, marketing or distributing application programs conforming to the application programs in sample programs are written. These examples have not been throughly test distributing conditions. IBM, therefore, cannot guarantee or imply reliability, serviceability, or function of these programs.
- Each copy or any portion of these sample programs or any derivative work, must include a copyright notice as follows:

#### **Privacy Policy Considerations**

- IBM Software products, including software as a service solutions, ("Software Offerings") may use cookies or other technologies to collect product usage information, to help improve the end user experience, to tailor interactions with the end user or for other purposes. In many cases no personally identifiable informations, Software Offering uses cookies to collect personally identifiable information. If this Software Offering uses of cookies to collect personally identifiable information. If this Software Offering uses cookies to collect personally identifiable informations. If this Software Offering uses cookies to collect personally identifiable informations. If this Software Offering uses cookies to set forth below.
- Depending upon the configurations deployed, this Software Offering may use session cookies that collect session information (generated by the application server). These cookies contain no personally identifiable information and are required for session management. Additionally, persistent cookies may be randomly generated to recognize and manage anonymous users. These cookies also contain no personally identifiable information and are required.
- If the configurations deployed for this Software Offering provide you as customer the ability to collect personality identifiable information from end users via cookies and other technologies, you should seek your own legal advice about any laws applicable to such data collection, including any requirements for notice and consent. For more information about the use of various technologies, including cookies, for these purposes, see IBMS Privacy Policy at http://www.bmc.compring.andle.BMS Online Privacy Statement at <a href="http://www.bmc.compring-variable">http://www.bmc.compring-variable</a>. Both Software see-Service\*.

# Support and comments

- For the entire IBM Worklight documentation set, training material and online forums where you can post questions, see the IBM website at:
  - http://www.ibm.com/mobile-docs
- Support
  - Software Subscription and Support (also referred to as Software Maintenance) is included with licenses purchased through Passport Advantage and Passport Advantage Express. For additional information about the International Passport Advantage Agreement and the IBM International Passport Advantage Express Agreement, visit the Passport Advantage website at:
    - <u>http://www.ibm.com/software/passportadvantage</u>
  - If you have a Software Subscription and Support in effect, IBM provides you assistance for your routine, short duration installation and usage (how-to) questions, and code-related questions. For additional details, consult your IBM Software Support Handbook at:
    - http://www.ibm.com/support/handbook
- Comments
  - We appreciate your comments about this publication. Please comment on specific errors or omissions, accuracy, organization, subject
    matter, or completeness of this document. The comments you send should pertain to only the information in this manual or product and
    the way in which the information is presented.
  - For technical questions and information about products and prices, please contact your IBM branch office, your IBM business partner, or your authorized remarketer.
  - When you send comments to IBM, you grant IBM a nonexclusive right to use or distribute your comments in any way it believes
    appropriate without incurring any obligation to you. IBM or any other organizations will only use the personal information that you supply
    to contact you about the issues that you state.
  - Thank you for your support.
  - Submit your comments in the IBM Worklight forums at:
    - https://www.ibm.com/developerworks/mobile/mobileforum.html
  - If you would like a response from IBM, please provide the following information:
    - Name
    - Address
    - Company or Organization
    - Phone No.
    - Email address

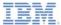

#### Thank You

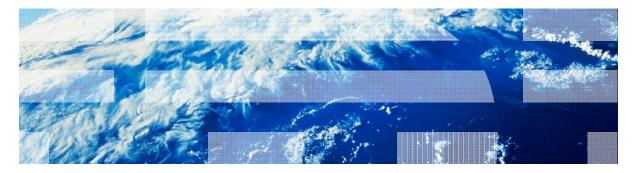

© Copyright International Business Machines Corporation 2011, 2014. All rights reserved. US Government Users Restricted Rights - Use, duplication or disclosure restricted by GSA ADP Schedule Contract with IBM Corp.